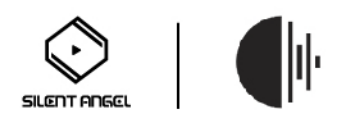

## How to update Roon Server to the latest V1.8

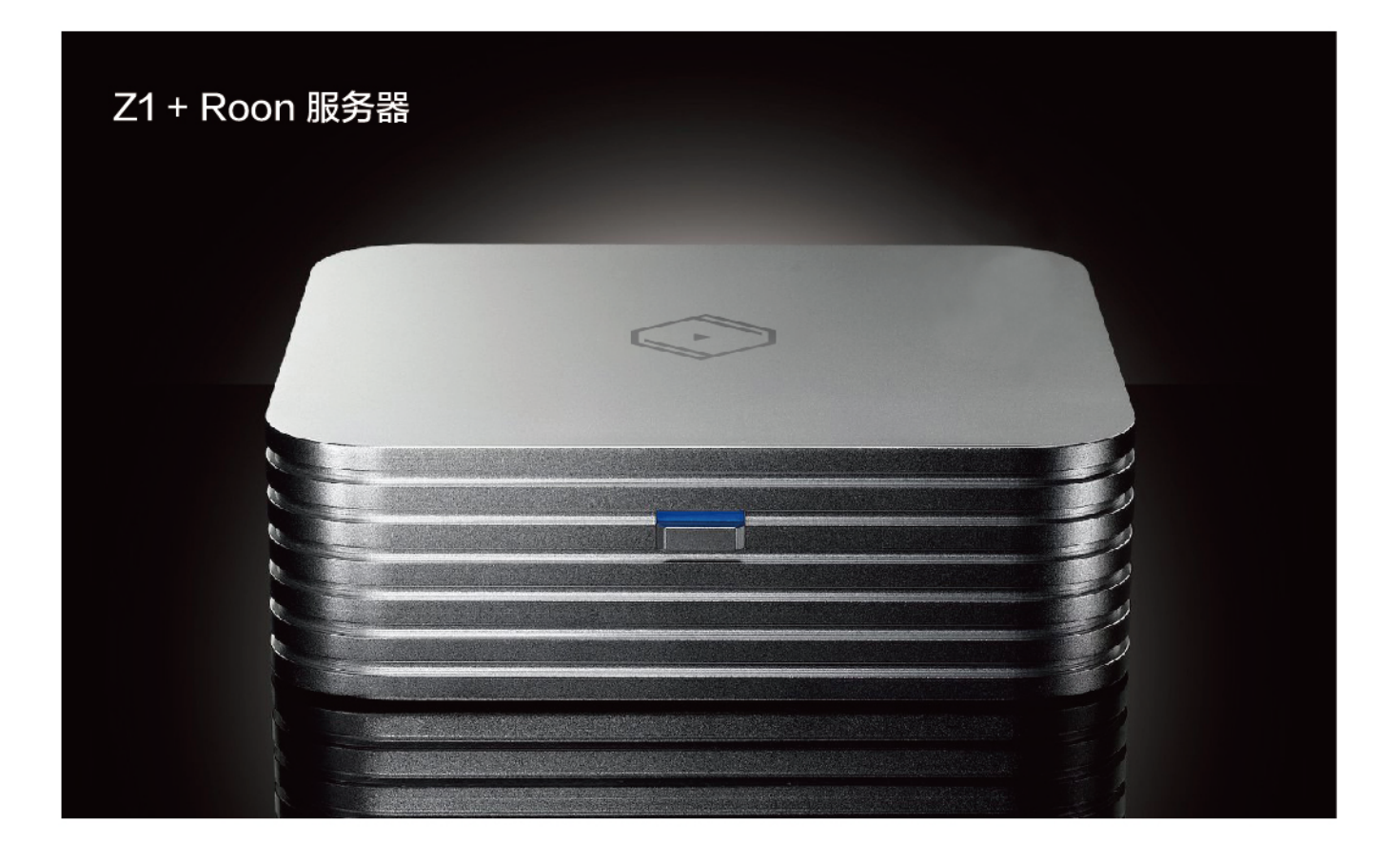

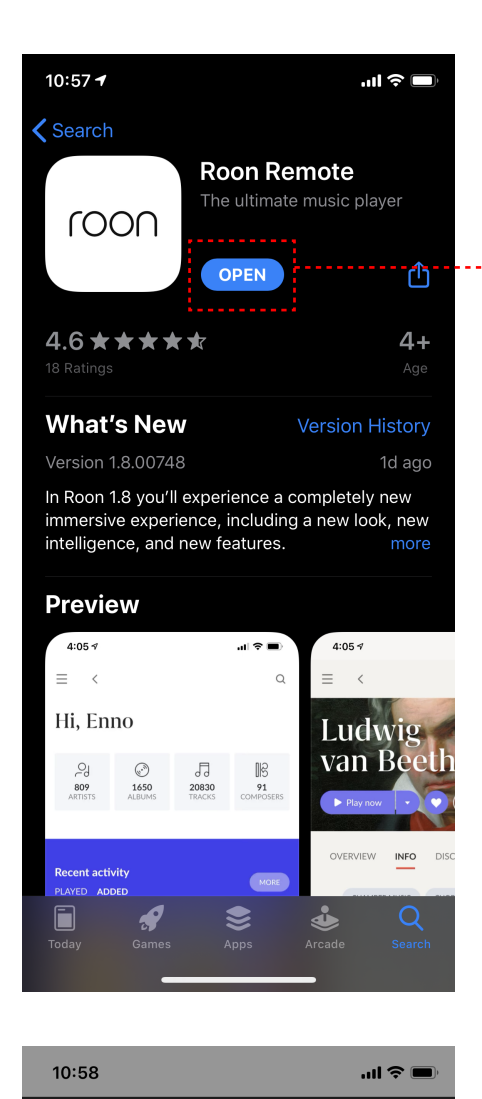

2.Use the latest Roon Remote app to connect Z1, it will inform Roon Server on Z1 requires update, Click "Connect" 。

## 1.Update Roon Remote app on the mobile device

## **Choose your Roon Core**

The Core is the brain of your Roon system. It manages your Audio devices, music library, and any Roon Remotes on your network.

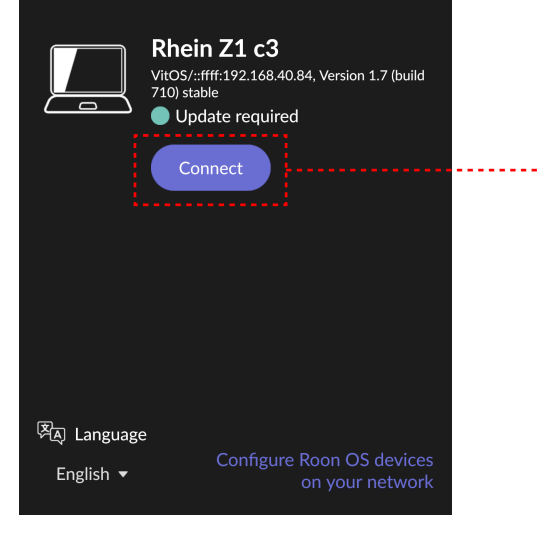

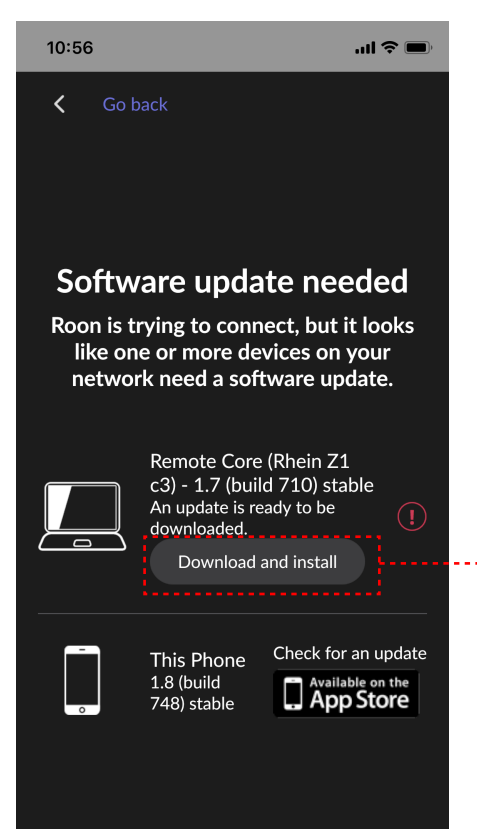

3、Click "Download and install" to update the Roon Server on Z1.

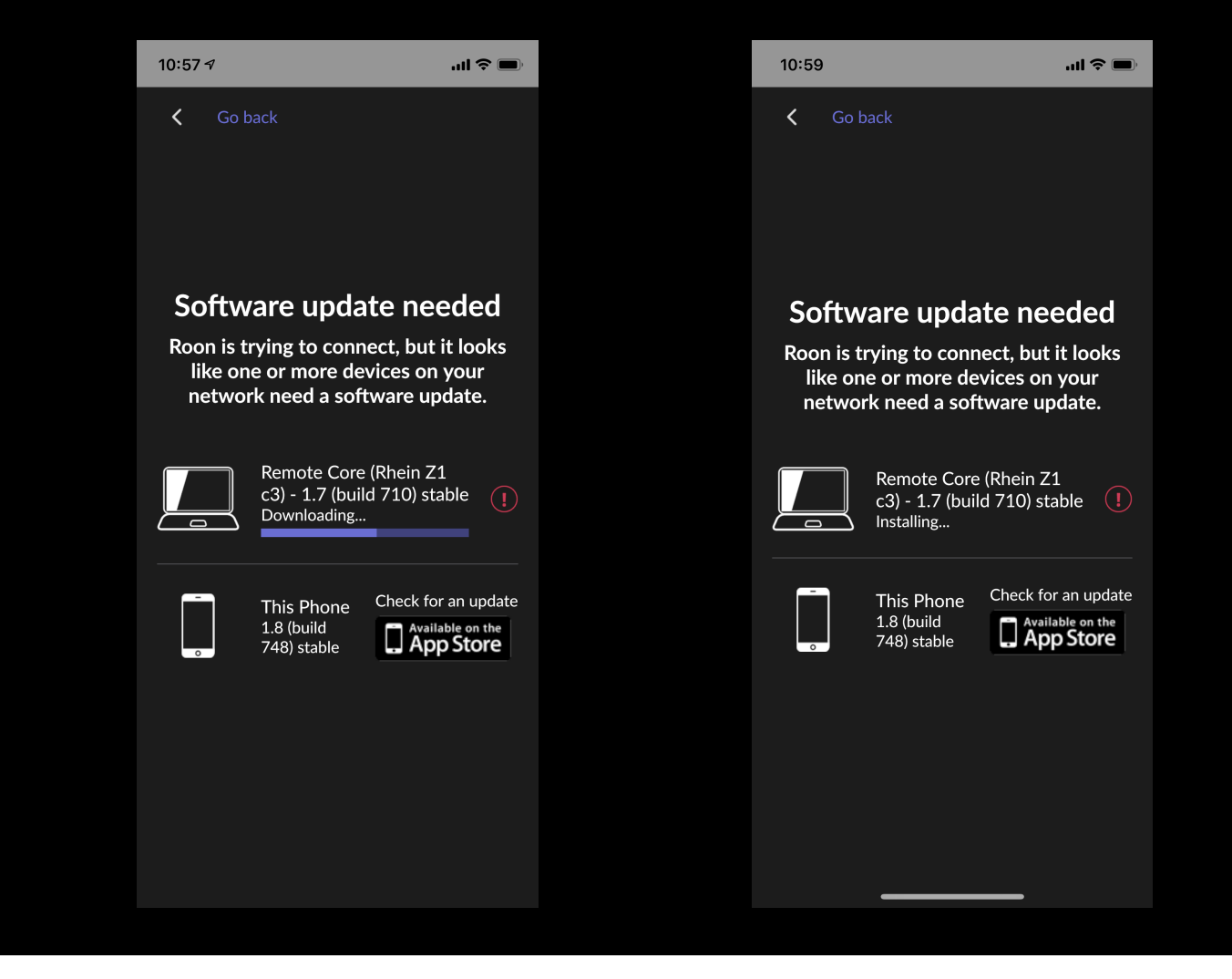

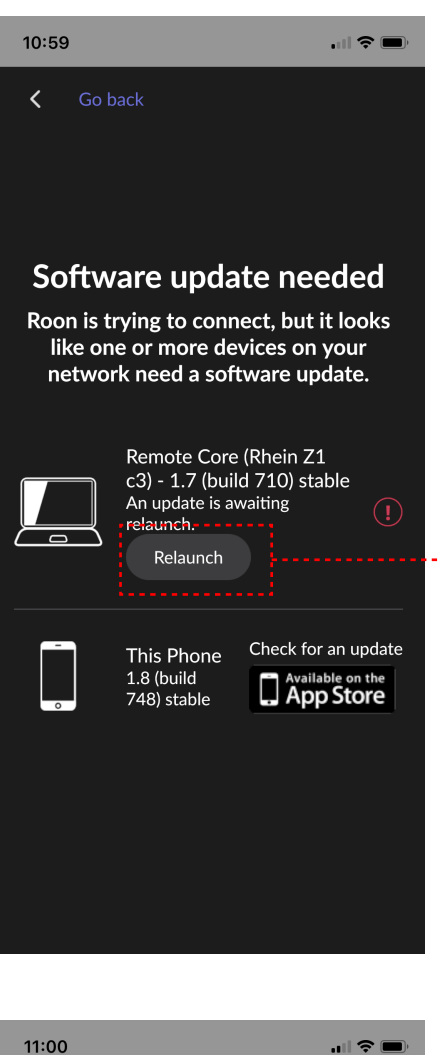

4.When installed, click "Relaunch" to relaunch the Roon Server on Z1.

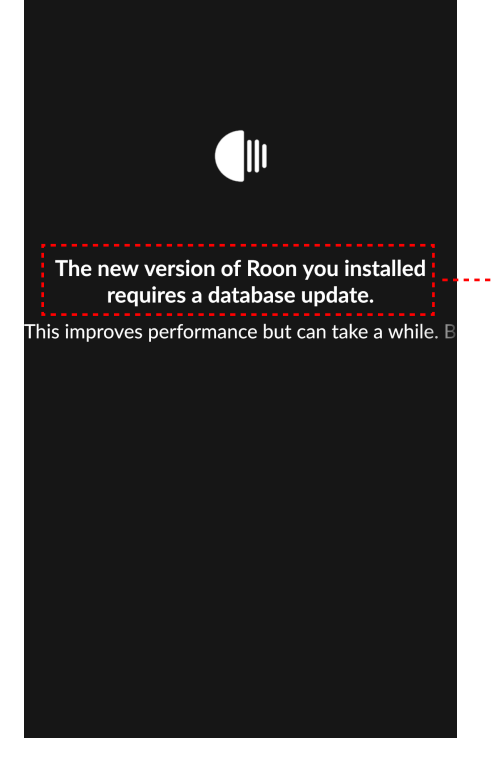

5.Wait for about one minutes, it shows Roon Server Database in Z1 is under updating.

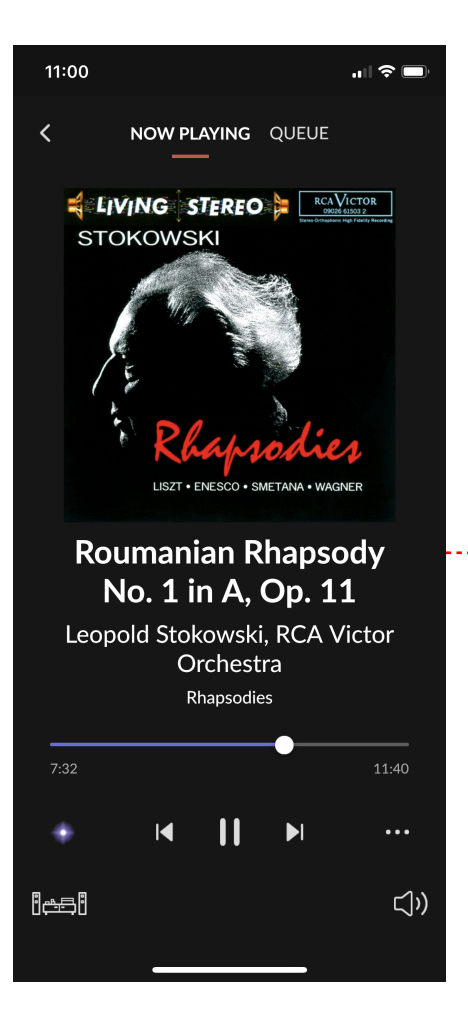

6. Enjoy Roon V1.8 when it is done.